**AutoCAD Crack For Windows**

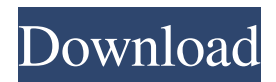

# **AutoCAD [Win/Mac]**

The main user interface elements of AutoCAD are: the drawing board, the drawing area, the command bar, the toolbar, the screen palette, the dialog boxes and the status line. The drawing board is the area where drawings are created. The drawing area is the area where drawings are displayed. The command bar is the window where the standard and user-defined commands are displayed. The toolbar is the area in which tools are displayed and the user can click and drag tools to the current drawing area for use. The screen palette is the area where color and other properties of objects are configured and the dialog boxes and status line display information to the user. The user interface of AutoCAD 2014. The User Interface The User Interface of AutoCAD has been a source of study and development. According to the Autodesk, the User Interface (UI) of AutoCAD has been the source of study and development. According to Autodesk, the AutoCAD user interface has always followed two principles: to provide a creative, intuitive, easy-to-learn and easy-to-use software package. the software package, the software package. to provide a standardized and consistent user experience across all platforms. The basic building blocks of the AutoCAD user interface include the drawing board, the drawing area, the command bar, the toolbar, the screen palette, the dialog boxes and the status line. Each of these elements is well-documented in the User Interface Guide, which can be found here User Interface Table of Contents [ User Interface Table of Contents ] The Drawing Board: Create, Edit and Display Documents The Drawing Board is the area where a user begins drawing. It contains several layers, including the layer that serves as the default layer to which all other layers are drawn upon. The layer can be changed at any time by clicking on it or by using the Layer commands. The layers can be grouped by using the Layer Group command. The layers are organized by layer type, such as architectural, drafting, mechanical, etc. The Drawing Board can be manipulated by moving, resizing, rotating and flipping. To move the Drawing Board, the left and right arrow keys are used. To resize the Drawing Board, the up and down arrow keys are used. To rotate the Drawing Board, the left and right arrow keys are used. To flip the Drawing Board, the Control key and the Spacebar key are used

## **AutoCAD Incl Product Key For Windows**

Storing a drawing as a file In version 2010 AutoCAD stores all user-changes in the drawing file, not just changes from the last save (as in AutoCAD LT) but also changes that occurred after the drawing was created (as in AutoCAD). In AutoCAD versions before 2010, the drawing was saved as a template file for the current drawing only. The drawing template would save, with each new drawing, all of the user changes made since the last saved drawing. Filetypes AutoCAD files are in three different file formats, depending on the version of AutoCAD being used: AutoCAD 2008 and earlier: PostScript files, EPS files, RTFM files, plus the drawing template and assembly package files (created with AutoCAD 2008 and later) AutoCAD 2010: DXF, DWG, and other file formats AutoCAD 2014: DXF, DWG, DWF, DWF/DXF, UMX (replaces RTFM), and DXF/DWG (replaces EPS) file formats, plus the drawing template and assembly package files Starting with AutoCAD 2016, there is only DWG, DWF, DWF/DXF, DXF/DWG, UMX, and DXF/DWG (replaces EPS) file formats. The other file types such as the.rtfm (replaces RTFM) file format is no longer supported and the.eps file type was deprecated in AutoCAD 2015. Newer file formats offer better capability in design, especially in networked environments. DWF/DXF is based on the ISO standard DWG. Many old.rtfm files can be imported into AutoCAD using the rtfm utility, which is included with AutoCAD. There is also a new file format which is more current: UMX, which offers a superset of the capabilities of AutoCAD. It is known as UMG (Unified Modeling Language) in earlier versions of AutoCAD, but renamed in version 2015. Both are capable of "bitmap-based" rendering, and in the newer format the stored data is represented with blocks. DRC Dynamic Rasterization Capability (DRC) is the ability to render surfaces by rasterizing graphic objects to create a discrete surface and then rendering that surface with the screen's hardware capabilities. It enables separate, independent bit a1d647c40b

#### **AutoCAD Full Product Key**

Input the copy number of the license and press the Gen key. You will be asked to choose from three choices : \* Import the files (you will be asked to save them to a specific directory). \* Enter your email address. \* Upload the file (Autocad will have to load it into your computer). Each choice will provide you with a different method of license activation. If you select to upload the file, you will be asked to choose a file. Once you have chosen a file, you will be prompted to enter your activation code. If the input is correct, the license will be activated. If you choose to download and install the software, the license will be activated by default. If the license is not activated, you will be asked if you want to activate it. If you confirm, you will be asked to input the activation code. If the input is correct, the license will be activated. If the license is not activated, you will be asked if you want to deactivate it. If you confirm, the license will be deactivated. Download and installation To download and install the software, you will first need to activate the license. When prompted for the license key, insert the activation key. Once the license has been activated, the software is ready for download. Select the location on which you would like the software to be downloaded. The software can then be downloaded. Once the software has been downloaded, close the Autodesk Autocad software. The software will be extracted into a folder (instructions will be displayed on the screen). The folder can be saved to a specific location, or the software can be installed directly into the Autodesk Autocad software. If the software is to be installed directly into the Autodesk Autocad software, the software will first need to be extracted. The software can then be installed into the Autodesk Autocad software. Once the software has been installed, close the Autodesk Autocad software. The software will be activated (once the license is valid). If the activation is successful, the software will be activated. If the license is not activated, you will be prompted to enter the license key. Once the

## **What's New In AutoCAD?**

Markup Assist is available with or without the AutoCAD Dynamic Input Framework. Drawing and annotation tools for importing and annotating files: AutoCAD Drawing Tools for Analysis & Evaluation (i.e., AUTOCAD Assistant) can create custom forms with zooming and labelling. Use Drawing Tools to view and analyse drawings, such as for creating worklists and layout diagrams. (video: 6:30 min.) Drawing Tools can also be used to annotate and approve drawings and annotations. Drawing Tools for Drafting are based on the DraftSight® visualization engine, and can add label properties and annotate drawings. (video: 5:30 min.) NEW - User interface and workspace enhancements: New interactive drawing experience. Use panning, zooming, and scrolling to interact with a drawing. The visibility of annotation buttons and palette displays changes to complement drawing activities. Drawing and annotation tools in each workspace are now available on a dynamic workspace pane and on the drawing canvas. (video: 1:35 min.) Use of the drawing canvas to switch to any view or workspace is supported in the application, including the Main View. A new, completely integrated zoom viewer makes it easier to view large models. Use of the drawing canvas with an on-screen zoom viewer makes it easier to view large models. A new, interactive workspace view and tools improve usability for small workspaces. Color-coding of labels (for all drawings) is now supported, allowing you to recognize the type of information. Color-coded properties and preferences for all drawings in the current session. Seamless and immediate sharing of drawings with users on a network. Drawings can now be annotated using selected tool styles. Data Management: Export of part data to Microsoft Excel®: Export of data (including attributes) from drawings and add-ins to Microsoft Excel. (video: 6:15 min.) Include data from drawings and add-ins in Excel spreadsheet. Export of drawing data to a separate file with all relevant drawing information. All available data, including data for labels, annotations, and rendering settings, is automatically exported to the separate file. Edit drawings in 3D: Simplify and refine a drawing with "Edit in 3D".

## **System Requirements:**

iOS 5.0.1 or later iOS 6.0.0 or later iTunes 10.6.0 or later If you need a free version, please download Google Drive app for iOS, after installation, you can go to Google Drive App ->Create a free account ->register here->click Register Now to continue If you have ever connected you Gmail account to your Google Drive, you can always access your Google Drive files in Google App, no need to login to google.com any more.So far you have learnt the basic of Google